# Synology®

# **Synology DiskStation DS418**

**하드웨어 설치 가이드**

## **목차**

### **1 장 : [시작하기](#page-2-0) 전에**

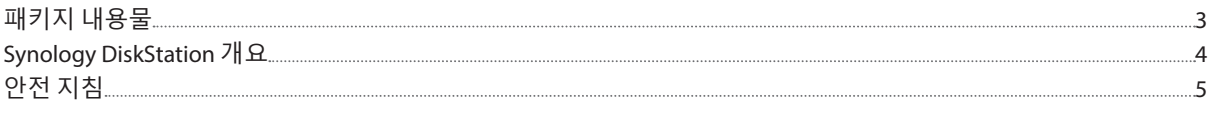

### **2 장 : [하드웨어](#page-5-0) 설정**

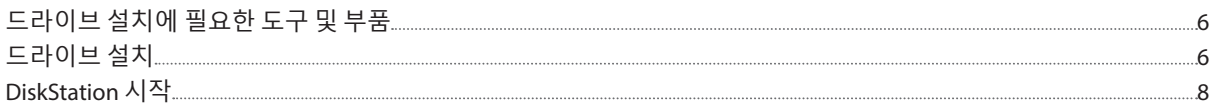

### **3 장 [: DiskStation](#page-8-0) 에 DSM 설치**

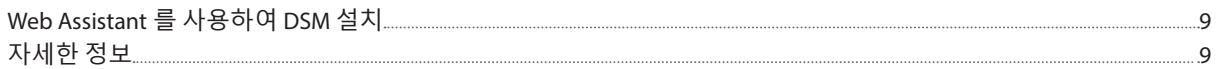

### **부록 A: [사양](#page-9-0)**

**부록 [B: LED](#page-10-0) 표시등 표**

Synology\_HIG\_DS418\_20170718

<span id="page-2-0"></span>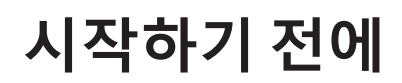

이 Synology 제품을 구입해 주셔서 감사드립니다 . 새 DiskStation 설치를 시작하기 전에 아래의 항목이 모두 포함되어 있는지 패키지 내용물을 확인해 주시기 바랍니다 . 또한 , 신체에 상해를 입거나 DiskStation 을 손상시키지 않기 위해 안전 지침을 주의해서 읽으십시오 .

## **패키지 내용물**

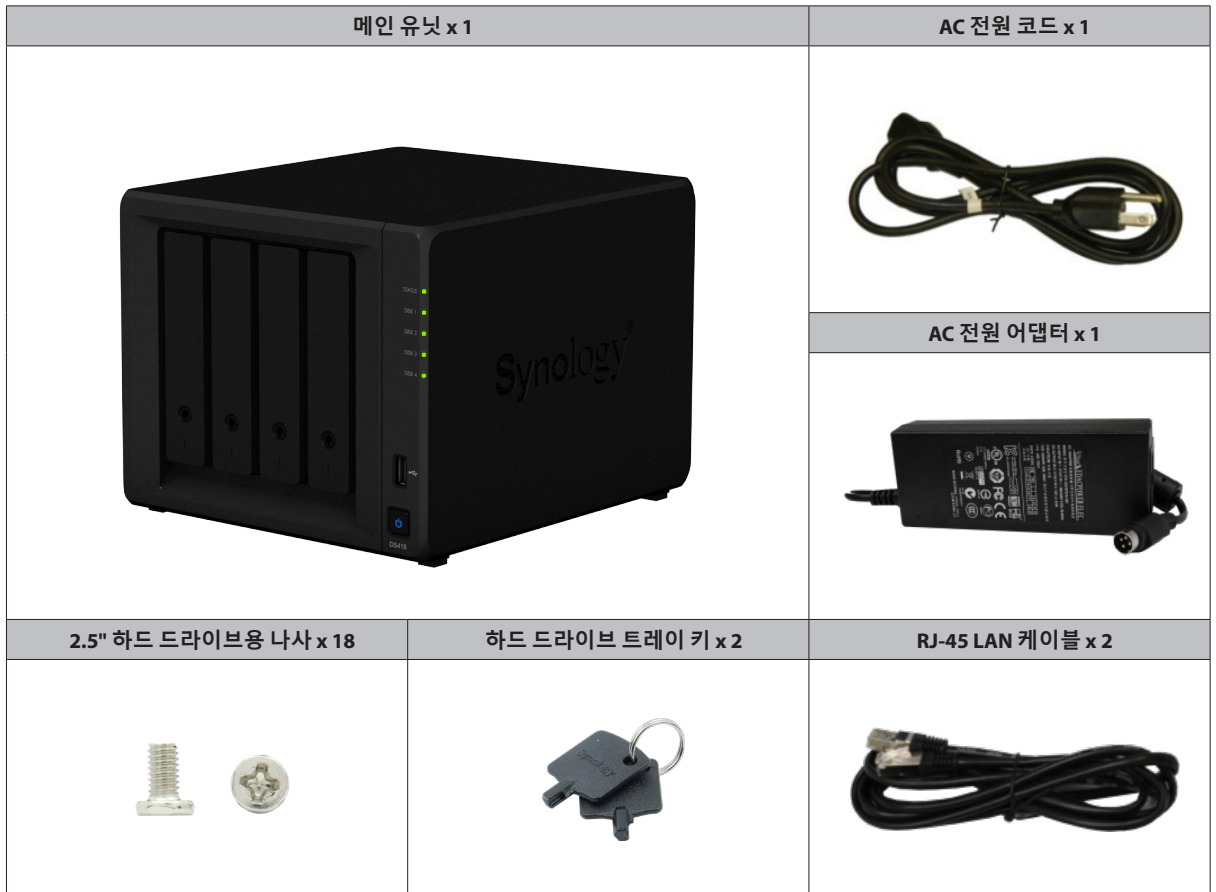

**1**

## <span id="page-3-0"></span>**Synology DiskStation 개요**

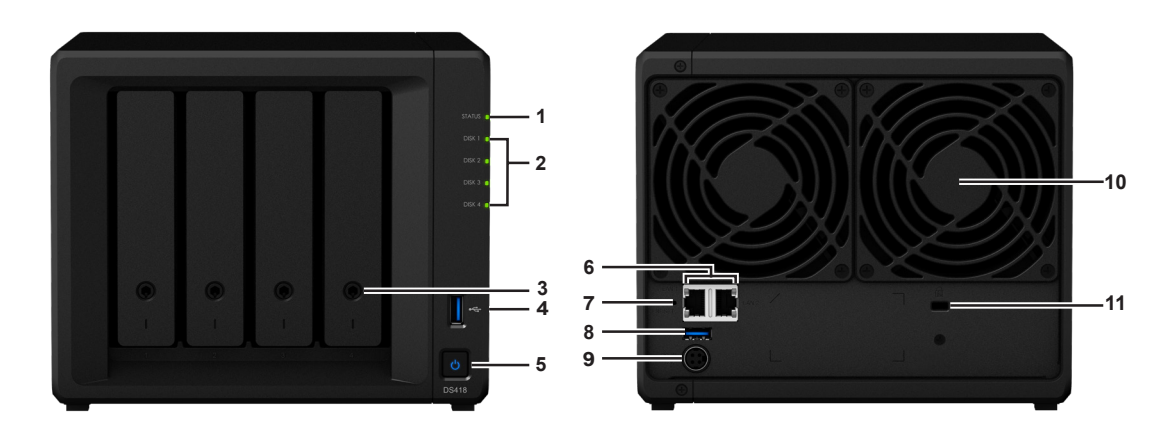

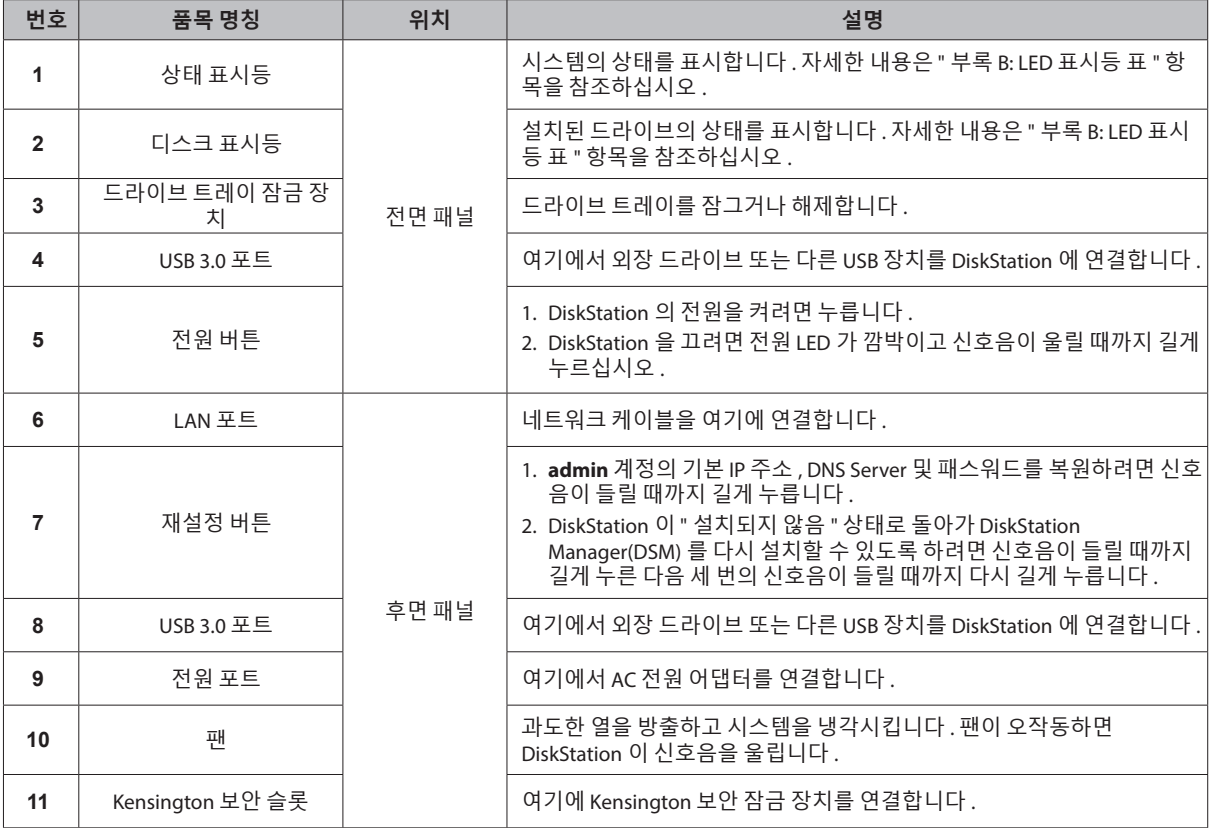

## <span id="page-4-0"></span>**안전 지침**

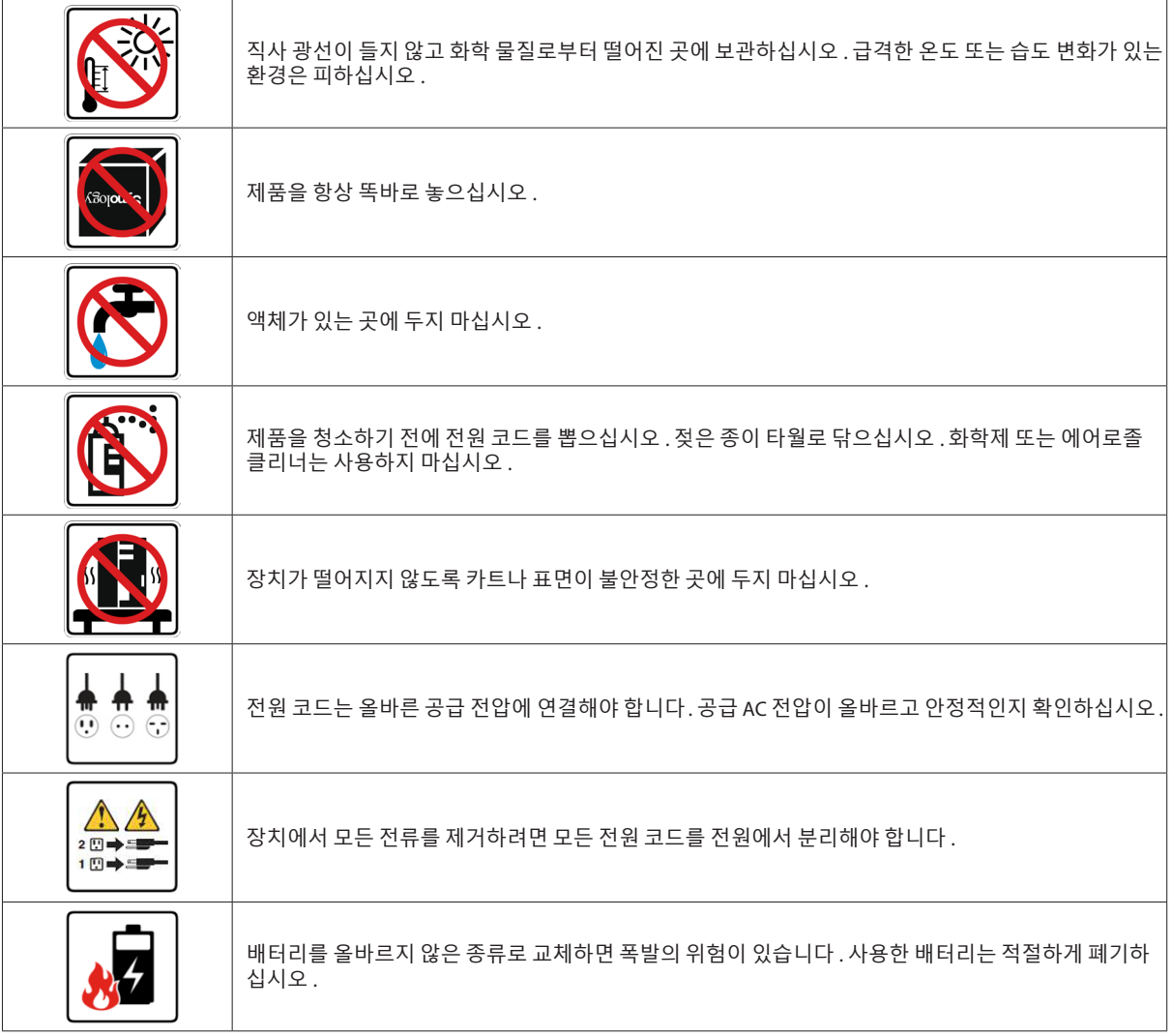

# <span id="page-5-0"></span>**하드웨어 설정**

## **드라이브 설치에 필요한 도구 및 부품**

#### • 드라이버 (2.5" 드라이브에만 해당 )

• 최소 하나 이상의 3.5" 또는 2.5" SATA 드라이브(호환되는 드라이브 모델은 **[www.synology.com](http://www.synology.com)**을 참조하십시오.)

**경고 :** 데이터가 들어 있는 드라이브를 설치하면 시스템에 의해 드라이브가 포맷되고 모든 기존 데이터가 삭제됩니다 . 설 치하기 전에 중요한 데이터를 백업하십시오 .

### **드라이브 설치**

**1** 드라이브 내에 설치된 드라이브 베이를 잡아 당깁니다 .

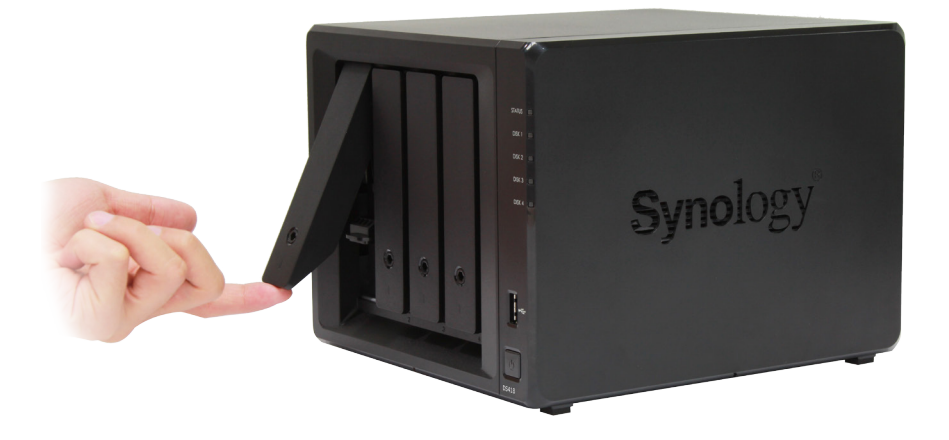

- **2** 드라이브 트레이에 드라이브를 로드합니다 .
	- **3.5" 드라이브 :** 드라이브 트레이 측면에서 고정 패널을 제거합니다 . 드라이브 트레이에 드라이브를 넣습니다 . 그런 다음 고정 패널을 끼워 드라이브를 제자리에 고정시킵니다 .

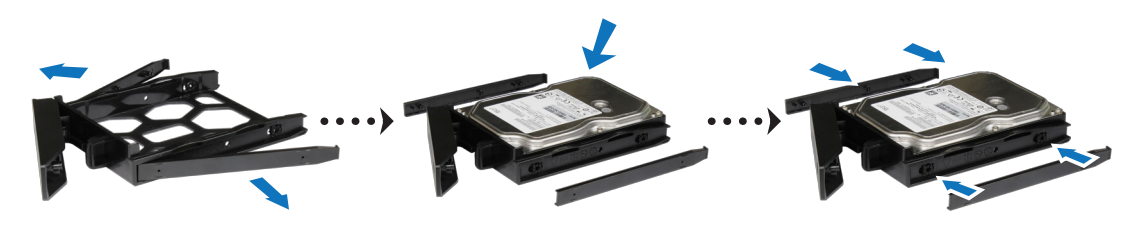

• **2.5" 드라이브 :** 드라이브 트레이 측면에서 고정 패널을 제거하여 안전한 곳에 둡니다 . 드라이브 트레이의 파란 색 부분 ( 아래에 표시됨 ) 에 드라이브를 넣습니다 . 트레이를 거꾸로 뒤집은 다음 나사를 조여 드라이브를 제자 리에 고정시킵니다 .

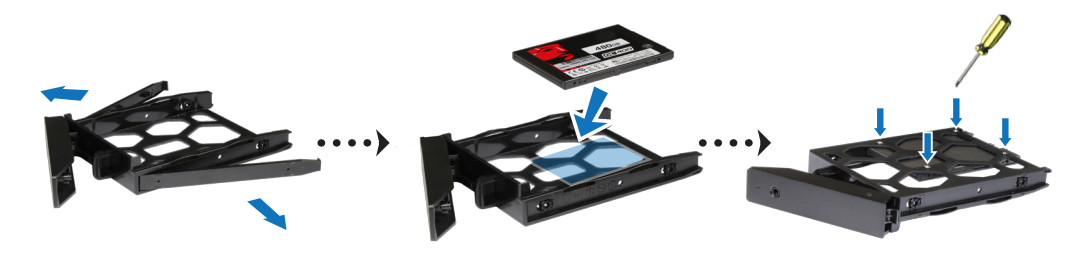

**3** 드라이브 트레이를 비어 있는 드라이브 베이에 넣고 트레이가 제자리에 고정되어 딸칵 소리가 날 때까지 드라이브 베이를 뒤로 밉니다 .

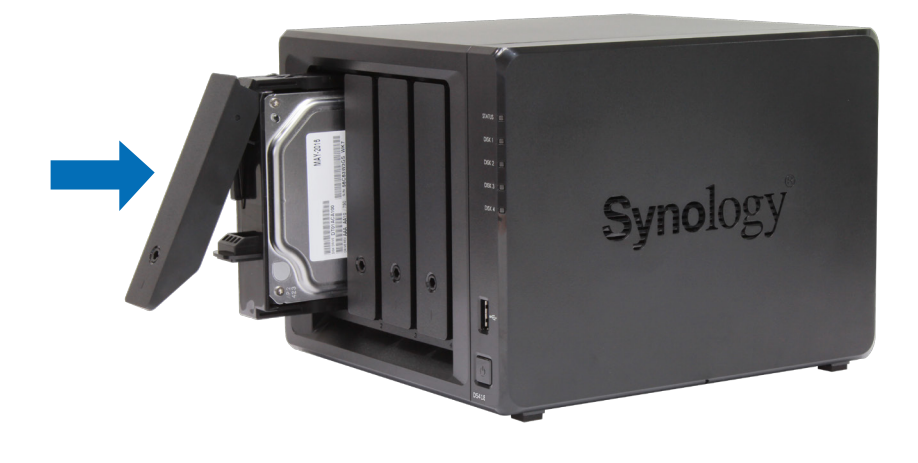

- **4** 위의 단계를 반복하여 준비한 나머지 드라이브를 조립하십시오 .
- **5** 드라이브에는 아래 표시된 것처럼 번호가 지정됩니다 :

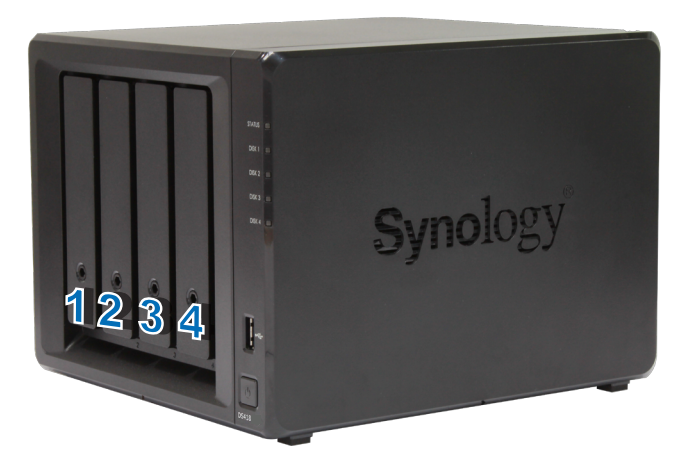

**참고 :** RAID 볼륨을 만들려는 경우에는 드라이브 용량을 최대한 활용할 수 있도록 전부 크기가 같은 드라이브를 설치하는 것이 좋습니다 .

### <span id="page-7-0"></span>**DiskStation 시작**

- LAN 케이블을 이용해서 DiskStation 을 스위치 , 라우터 또는 허브에 연결합니다 .
- AC 어댑터를 DiskStation 의 전원 포트에 연결합니다 . AC 전원 코드의 한 쪽 끝을 AC 전원 어댑터에 연결하고 다른 쪽 끝을 전원 콘센트에 연결합니다 .

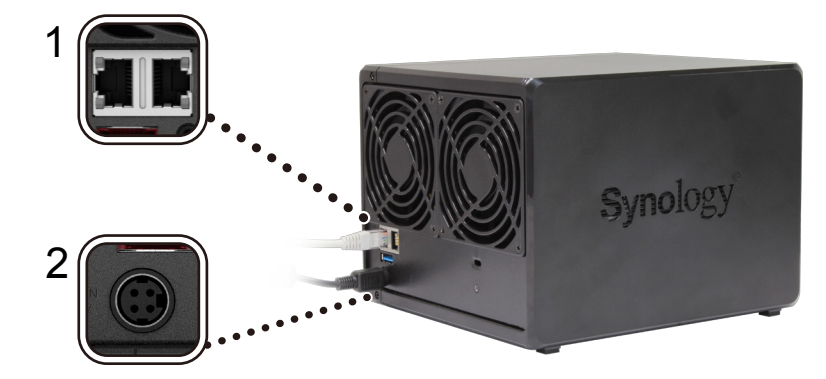

전원 버튼을 누릅니다 .

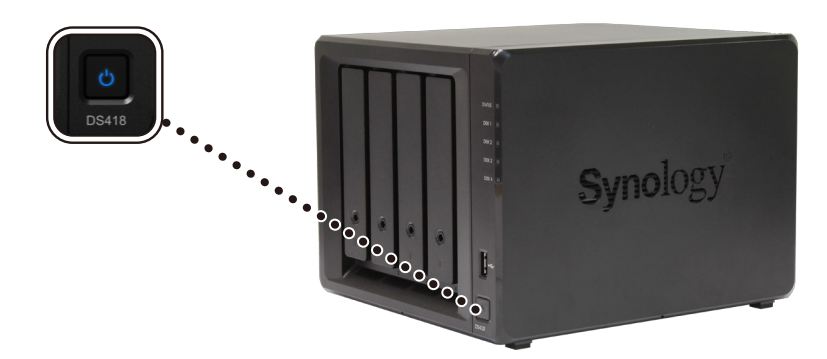

축하합니다 ! 이제 DiskStation 이 온라인 상태가 되어 네트워크 컴퓨터에서 감지할 수 있게 되었습니다 .

# <span id="page-8-0"></span>**DiskStation 에 DSM 설치**

하드웨어 설치가 완료되면 DiskStation 에 Synology 의 브라우저 기반 운영 체제인 DiskStation Manager(DSM) 를 설치 하십시오 .

## **Web Assistant 를 사용하여 DSM 설치**

DiskStation 에는 인터넷을 통해 최신 버전 DSM 을 다운로드하여 DiskStation 에 설치하는 데 유용한 **Web Assistant** 라 는 도구가 내장되어 있습니다 . Web Assistant 를 사용하려면 아래 단계를 따르십시오 .

- **1** DiskStation 을 켭니다 .
- **2** DiskStation 과 동일한 네트워크에 연결되어 있는 컴퓨터에서 웹 브라우저를 엽니다 .
- **3** 브라우저의 주소 표시줄에 다음 중 하나를 입력합니다 .
	- **a [find.synology.com](http://find.synology.com)**
	- **b [diskstation:5000](http://diskstation:5000)**
- **4** Web Assistant 가 웹 브라우저에서 실행됩니다 . 로컬 네트워크 내에서 DiskStation 을 검색하고 찾습니다 . DiskStation 의 상태는 **설치되지 않음**이어야 합니다 .

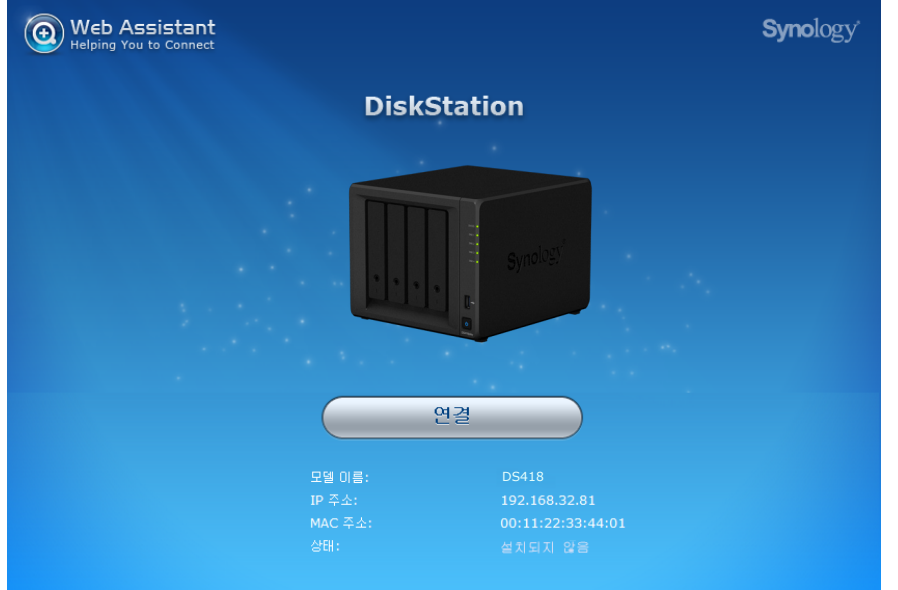

**5 연결**을 클릭하여 설정 과정을 시작하고 화면의 지침을 따릅니다 .

#### **참고 :**

- 1. Web Assistant 를 사용하여 DSM 을 설치하려면 DiskStation 이 인터넷에 연결되어야 합니다 .
- 2. 권장 브라우저 : Chrome, Firefox
- 3. DiskStation 과 컴퓨터가 모두 동일한 로컬 네트워크에 있어야 합니다 .

## **자세한 정보**

축하합니다 ! 이제 DiskStation 이 동작할 준비가 되었습니다 . DiskStation 에 대한 추가 정보나 온라인 리소스는 **[www.](http://www.synology.com) [synology.com](http://www.synology.com)** 을 참조하십시오 .

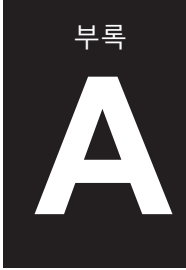

<span id="page-9-0"></span>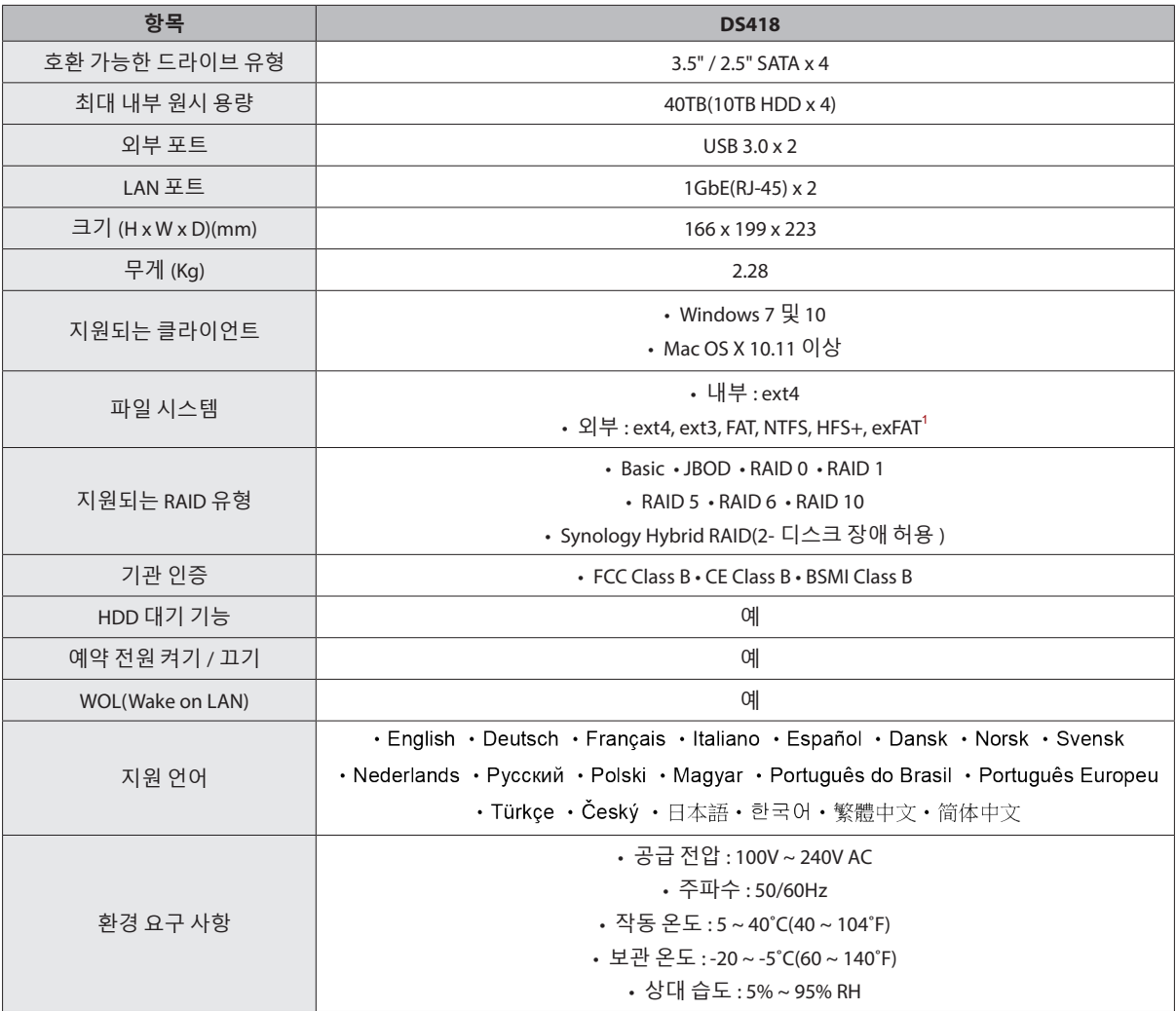

**참고 :** 모델 사양은 예고 없이 변경될 수 있습니다 . 최신 정보는 **[www.synology.com](http://www.synology.com)** 을 참조하십시오 .

 $^1$  패키지 센터에서 exFAT Access 를 구매하고 다운로드하여 exFAT 에 대한 지원을 활성화할 수 있습니다 .

# <span id="page-10-1"></span><span id="page-10-0"></span>**LED 표시등 표**

부록

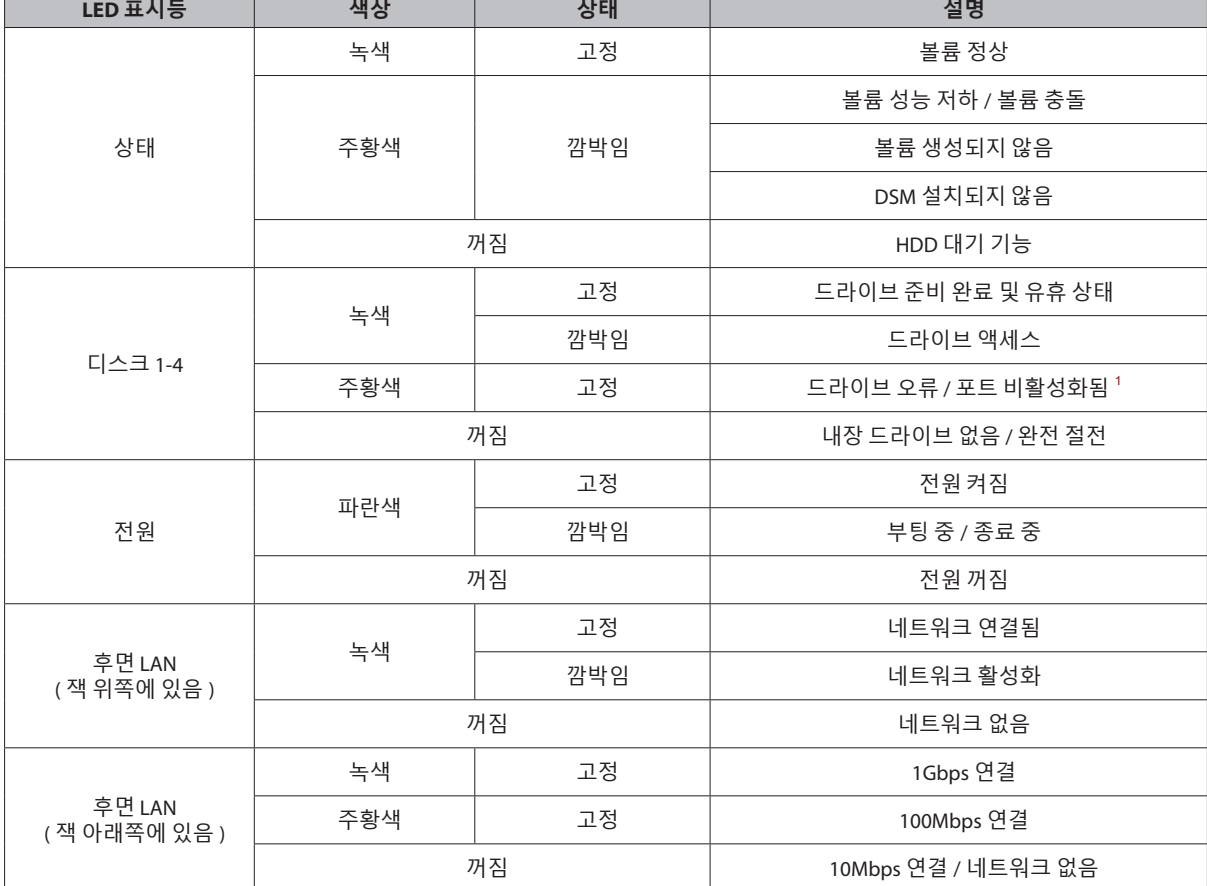

**참고 :** 이 표는 **DSM 6.2.3** 이하가 실행 중인 **Synology NAS**에 적용됩니다**. DSM 6.2.4** 이상의 경우 최신 정보는 **[이 문서](https://www.synology.com/knowledgebase/DSM/tutorial/General/Overview_of_LED_indicator_statuses_during_bootup)**를 참조하십시오**.**

<sup>1</sup> DiskStation 을 다시 시작하거나 드라이브를 다시 삽입한 다음 , HDD/SSD 제조업체의 진단 도구를 실행하여 드라이브의 상태를 확인하십시오 . DSM 에 로그인할<br>수 없는 경우 , 내장된 S.M.A.R.T. 테스트를 실행하여 드라이브를 스캔하십시오 . 문제가 계속 해결되지 않으면 Synology 기술 지원 부서에 연락하여 도움을 받으십<br>시오 .

#### **SYNOLOGY, INC.**  최종 사용자 라이센스 계약

중요–주의해서 읽어주십시오: 본 최종 사용자 라이센스 계약("EULA")은 귀하가 구입한 SYNOLOGY 제품에 설치한 SYNOLOGY 소프트웨어("제품")나 **[WWW.SYNOLOGY.COM](http://www.synology.com/)** 또는 SYNOLOGY 에서 제공하는 기타 채널에서 합법적으로 다운로드한 SYNOLOGY 소프트웨어("소프트웨어)에 대해 귀하(개인 또는 법인)와 SYNOLOGY, INC.("SYNOLOGY") 간의 법적 계약입니다.

귀하는 소프트웨어가 포함되어 있는 제품을 사용하거나 제품 또는 해당 제품에 연결된 장치에 소프트웨어를 설치할 경우 본 EULA 의 조항에 구속됨을 동의합니다. 본 EULA 의 조항에 동의하지 않는 경우 소프트웨어가 포함된 제품을 사용하거나 **[WWW.SYNOLOGY.COM](http://www.synology.com/)** 또는 SYNOLOGY 에서 제공하는 기타 다른 채널에서 소프트웨어를 다운로드하지 마십시오. 대신 재판매업체의 해당 반환 정책에 따라 제품을 구입한 재판매업체로 반환하여 환불을 요청할 수 있습니다.

섹션 **1** 제한 소프트웨어 라이센스**.** 본 EULA 조항과 조건에 따라 Synology 는 귀하에게 제품 사용 승인과 관련하여 본 제품에 한해 제품 또는 제품에 연결된 장치에서 로드된 소프트웨어 사본 하나를 설치, 실행 및 사용할 수 있는 제한된 비독점적 양도 불가의 개인 라이센스를 제공합니다.

섹션 **2.** 문서**.** 귀하는 소프트웨어와 함께 제공된 모든 문서에 대해 합당한 수의 사본을 제작하여 사용할 수 있습니다. 그러한 경우 내부 비즈니스 용도로만 사본을 사용해야 하며, 하드 카피든 전자 양식으로든 어떠한 경우에도 제 3 자에게 재발행 또는 재배포할 수 없습니다.

섹션 **3.** 백업**.** 귀하는 백업 및 보관 용도로 합당한 수의 소프트웨어 사본에 대한 백업을 만들 수 있습니다.

섹션 **4.** 업데이트**.** Synology 에서 제공된 소프트웨어 또는 원본 소프트웨어의 업데이트나 보완을 위해 Synology 웹사이트 **[www.synology.com](http://www.synology.com/)** ("웹사이트") 또는 Synology 에서 제공하는 기타 모든 채널에서 제공되는 모든 소프트웨어는 그러한 업데이트 또는 보충 자료와 함께 별도의 라이센스 조항이 제공되고 해당하는 별도의 조항이 적용되지 않는 한 본 EULA 의 규제를 받습니다.

섹션 **5.** 라이센스 제한**.** 섹션 1, 2 및 3 에 따라 본 라이센스는 귀하가 제품의 주문하고 비용을 지불한 범위에만 적용되며, 소프트웨어와 관련된 귀하의 전체 권리가 명시되어 있습니다. Synology 는 본 EULA 에서 귀하에게 명시적으로 부여되지 않은 모든 권한을 보유합니다. 앞서 언급한 내용에 제한되지 않고 귀하는 어떠한 제 3 자에게 다음에 대한 권한을 승인하거나 허가할 수 없습니다. (a) 제품과 관련된 이외의 다른 용도로 소프트웨어를 사용, (b) 소프트웨어의 라이센스를 제공, 배포, 리스, 대여, 임대, 양도, 할당 또는 폐기, (c) 본 제한에도 불구하고 해당 법률에서 명시적으로 허용되는 활동 범위를 제외한 소프트웨어의 역엔지니어링, 역컴파일, 분해 또는 소프트웨어와 관련된 소스 코드 또는 영업 비밀 해독, (d) 소프트웨어를 변경, 개조, 변형, 번역하거나 소프트웨어의 파생 작업물을 생성, (e) 소프트웨어 또는 제품에 명시된 모든 저작권 고지 또는 기타 재산권 고지문을 제거, 변경 또는 훼손, (f) 제품 또는 소프트웨어의 구성 요소, 특징 또는 기능에 대한 접근 권한을 제어하기 위해 Synology 에서 이용한 모든 방법을 회피하거나 회피하도록 조장. 섹션 5 에 명시된 제한 사항에 따라 Synology 제품에서 호스트하는 모든 서비스를 타사에 상업적 용도로 제공하는 행위는 금지되지 않습니다.

섹션 **6.** 오픈 소스**.** 본 소프트웨어에는 GNU 일반 공용 라이센스("GPL 구성 요소") 하에 Synology 가 사용 허가를 받은 구성 요소가 포함될 수 있습니다. 이러한 구성 요소는 현재 **<http://www.gnu.org/licenses/gpl.html>** 에서 사용할 수 있습니다. GPL 의 조항은 귀하의 GPL 구성 요소 사용과 관련하여 본 EULA 이 GPL 의 요구 사항과 상충하는 범위에 한해 GPL 구성 요소와 관련된 내용을 독점적으로 제한하며, 그러한 상황이 발생한 경우 귀하는 해당 구성 요소의 사용에 대해 GPL 에 구속됨을 동의합니다.

섹션 **7.** 감사**.**Synology 는 귀하의 본 EULA 조항 준수 여부를 감사할 수 있는 권한을 갖습니다. 귀하는 Synology 가 시설, 장비, 서적, 기록 및 문서에 접근할 수 있는 권한을 부여하고 Synology 또는 Synology 에서 인증한 기관에서 그러한 감사를 원활히 수행할 수 있도록 Synology 에 합리적으로 협조할 것에 동의합니다.

섹션 **8.** 소유권**.** 본 소프트웨어는 Synology 와 해당 사용권 부여자의 중요한 자산으로, 저작권 및 다른 지적재산권 법률과 협약의 보호를 받습니다. Synology 또는 해당 사용권 부여자는 본 소프트웨어에 대한 저작권 및 기타 모든 지적재산권을 포함하되 이에 국한되지 않는 범위 내에서 모든 권한과 소유권, 이익을 보유합니다.

섹션 **9.** 제한 보증**.**Synology 는 소프트웨어가 현지 법에서 요구하는 기간 동안 Synology 에서 해당 소프트웨어에 대해 공개한 사양(또는 해당되는 경우 웹사이트에 공개한 대로)을 계속해서 충족한다는 제한된 보증을 제공합니다. Synology 는 귀하가 보증 기간 내에 소프트웨어 부적합성에 대한 내용을 서면으로 작성하여 Synology 에 제출한 경우 상업적으로 합당한 노력을 기울여 Synology 의 단독 재량으로 소프트웨어에 포함된 모든 부적합성을 수정하거나 앞서 언급한 보증을 준수하지 않는 모든 소프트웨어를 교환합니다. 다음으로 인해 부적합성이 발생한 경우에는 앞서 명시된 보증이 적용되지 않습니다: (w) 본 EULA 를 준수하지 않는 사용, 복제, 배포 또는 공개한 경우, (x) Synology 이외의 다른 사람이 소프트웨어를 사용자 지정, 수정 또는 변경한 경우, (y) 소프트웨어를 Synology 이외의 다른 사람이 제공한 제품, 서비스 또는 항목과 조합하여 사용한 경우, (z) 본 EULA 를 준수하지 않은 경우.

섹션 **10.** 지원**.** 섹션 9 에 명시된 기간 동안 Synology 에서는 귀하에게 지원 서비스를 제공합니다. 해당하는 기간이 만료된 이후 소프트웨어에 대한 지원은 서면 요청 시 Synology 에서 제공될 수 있습니다.

섹션 **11.** 보증 부인 정보**.** 앞에서 명시적으로 언급된 경우를 제외하고, SYNOLOGY 는 소프트웨어를 결함이 포함된 "있는 그대로" 제공합니다. 이에 SYNOLOGY 및 해당 공급업체는 상품성, 특정 목적에의 적합성, 비침해에 대한 암시적인 보증을 포함하여(이에 제한되지 않음) 소프트웨어와 관련된 명시적이거나 함축적 또는 법률적, 기타 방식으로 제시되는 다른 모든 보증을 부인합니다. 앞서 언급한 내용에 제한되지 않고 SYNOLOGY 는 소프트웨어에 버그, 오류, 바이러스 또는 기타 결함이 없음을 보장하지 않습니다.

섹션 **12.** 특정 손해에 대한 부인 정보**.** 어떠한 경우에도 SYNOLOGY 또는 해당 사용권 부여자는 본 EULA 또는 소프트웨어와 관련하여 책임 이론(계약서에 있는지에 관계없음), 불법 행위(부주의 포함), 엄격한 책임 또는 기타 이론에 따라 본 소프트웨어의 사용 또는 사용할 수 없음으로 인한 모든 손해에 대해 책임을 지지 않으며 우발적, 간접적, 특수, 징벌적, 결과적 또는 유사 손해에 대하여 어떠한 책임도 지지 않습니다. 이는 SYNOLOGY 가 그와 같은 손해의 가능성을 사전에 알고 있었던 경우에도 마찬가지입니다.

섹션 **13.** 책임의 제한**.** 본 EULA 하에 소프트웨어의 사용이나 사용할 수 없음으로 인해 발생한 손해에 대한 SYNOLOGY 및 해당 공급업체의 책임은 책임 이론(계약서에 있는지에 관계없음), 불법 행위(부주의 포함), 엄격한 책임 또는 기타 이론에 따라 발생한 손해 비용에 상관없이 소프트웨어 구입

시 귀하가 지불한 실제 금액으로 제한됩니다. 앞서 언급한 보증 부인 정보, 특정 손해에 대한 부인 정보 및 책임의 제한은 해당 법률에서 허용하는 최대 범위까지 적용됩니다. 일부 주/사법관할의 법률에서는 암묵적 보증의 제외 또는 특정 손해에 대한 제외나 제한을 허용하지 않습니다. 그러한 법률이 본 EULA 에 적용되는 범위까지 상기 명시된 제외 및 제한 사항이 귀하에게 적용되지 않을 수 있습니다.

섹션 **14.** 수출 제한**.** 귀하는 본 소프트웨어가 미국 수출 제한의 적용을 받음을 인정합니다. 귀하는 미국 수출 관리 규정을 포함하여 본 소프트웨어에 적용되는 모든 법률과 규정을 준수하기로 동의합니다.

섹션 **15.** 해지**.** 본 계약 내용이 준수되지 않으면 Synology 는 다른 모든 권리에 대한 침해 없이 본 EULA 를 해지할 수 있습니다. 그러한 경우 귀하는 소프트웨어의 사용을 중단하고 소프트웨어의 모든 사본과 해당 구성 요소를 파기해야 합니다.

섹션 **16.** 양도**.** 귀하는 본 EULA 하에 자신의 권리를 제 3 자에게 양도하거나 할당할 수 없습니다(제품에 사전 설치된 소프트웨어 제외). 앞서 언급한 제한을 위반하는 그러한 양도 또는 할당은 귀하의 권리를 무효화합니다.

섹션 **17.** 준거법**.** 현지 법률에서 명시적으로 금지되지 않는 한, 본 EULA 는 법적 원칙의 충돌에 상관없이 중화민국(R.O.C 또는 대만) 법에 따라 규제를 받습니다.

섹션 **18.** 분쟁 해결**.** 본 EULA 와 관련하여 발생한 분쟁, 논쟁 또는 소송은 중화민국 중재 법 및 관련 시행 규칙의 절차에 의거해서 세 명의 중립 중재인들에 의해 수행되는 중재를 통해 최종적으로 해결됩니다. 그러한 경우 이 중재 활동은 귀하와 Synology 사이에서의 분쟁으로만 단일하게 제한될 것입니다. 이 중재 또는 이 중재의 일부는 다른 중재 활동과 함께 일괄적으로 처리되지 않을 것이며 집단별 또는 집단 소송에 기초해서 처리되지 않을 것입니다. 이러한 중재는 중화민국 대만 타이페이에서 처리되어야 하며 이러한 중재 과정은 영어 또는 양측이 동의한 경우 북경 표준어로 실시됩니다. 이 중재 결정은 최종적이어야 하며 양측은 그 결정을 따라야 하고 사법 관할 구역 내 법원에서 강제될 수 있습니다. 이러한 조항이 부재할 경우, 귀하는 집단별, 또는 집단 소송 방식을 통한 소송 제기 권리와 귀하가 섹션 18 의 조항에 부합되는 중재를 통해 분쟁을 해결하기 위한 권리나 동의의 표명을 명시적, 고의적으로 거부할 권리를 포함해서 법원을 통해서 분쟁 소송을 제기할 권리를 가질 수도 있습니다. 법률 또는 형평법이 Synology 의 지적재산권과 관련한 본 EULA 조항을 실제로 위반하거나 그러할 소지가 있기 때문에 본 섹션의 어떤 조항도 구제책을 모색하거나 그와 같은 다른 권한 및 구제책을 모색하는 Synology 의 권리를 금지하거나 제한하는 것으로 간주되지 않습니다.

섹션 **19.** 변호사 비용**.** 본 EULA 하에 권리 또는 구제책 시행을 위한 모든 중재, 조정 또는 기타 법적 소송에서 승소한 쪽은 승소한 쪽이 부담한 모든 중재 비용을 포함한 모든 비용과 적절한 변호사 비용을 받게 됩니다.

섹션 **20.** 계약 분리**.** 본 EULA 의 어떤 조항이 관할 사법 기관에 의해 무효, 불법 또는 집행 불가능한 것으로 판단된 경우에도 EULA 의 나머지 조항의 효력은 그대로 유지되고 시행됩니다.

섹션 **21.** 전체 협약**.** 본 EULA 는 소프트웨어와 관련하여 Synology 와 귀하 간의 전체 협약을 성립하며, 서면 또는 구두로든 이전의 모든 계약, 이해, 협상 및 논의에 우선합니다. 본 EULA 의 어떠한 개정, 수정 또는 거부 조항은 양 당사자가 서면 계약서에 서명하기 전까지는 효력이 발생하지 않고 무효로 간주됩니다.

#### **SYNOLOGY, INC.** 제한 제품 보증

본 제한 보증("보증")은 SYNOLOGY, INC. 및 SYNOLOGY AMERICA CORP.를 포함한 해당 계열사(총칭하여 "SYNOLOGY")의 제품(아래 명시됨)에 적용됩니다. 귀하가 포장재를 열거나 제품을 사용할 경우 본 보증 조항에 구속됨을 동의한 것이 됩니다. 본 보증 조항에 동의하지 않을 경우 제품을 사용하지 마십시오. 대신 재판매업체의 해당 반환 정책에 따라 제품을 구입한 재판매업체로 반환하여 환불을 요청할 수 있습니다.

섹션 **1.** 정의**.** (a) 다음을 포함한 "새 제품": (1) "범주 I 제품"은 Synology 제품 모델 RS810+, RS810RP+, RX410, 모든 FS 시리즈 모델, 13 시리즈 이상에 있는 XS+/XS 접미어가 붙은 모든 DS/RS NAS 모델(RS3413xs+ 제외), 13 시리즈 이상에 있는 12 개 이상의 드라이브 베이가 장착된 모든 DX/RX/RXD 확장 유니트, 10GbE NIC, DDR4-2133 및 DDR3-1600 메모리 모듈을 의미합니다. (2) "<u>범주 II 제품</u>"은 Synology 제품 모델<br>RS3413xs+. RS3412xs. RS3412RPxs. RS3411xs. RS3413xs+, RS3412xs, RS3411RPxs, RS2211+, RS2211RP+, RS411, RS409RP+, RS409+, RS409, RS408-RP, RS408, RS407, DS3612xs, DS3611xs, DS2411+, DS1511+, DS1010+, DS509+, DS508, EDS14, RX1211, RX1211RP, RX4, DX1211, DX510, DX5, NVR216, VS360HD, VS240HD, 그리고 범주 I 에 포함되지 않은 기타 모든 메모리 모듈을 의미합니다. (3) "범주 III 제품"은 다음 요건에 해당하는 Synology 제품 모델을 의미합니다. 12 시리즈 이상에서 XS+/XS 접미어가 없고 5 개 이상의 드라이브 베이가 장착된 모든 DS NAS 모델, 12 시리즈 이상에서 XS+/XS 접미어가 없는 모든 RS NAS 모델, 12 시리즈 이상에서 4 또는 5 개의 드라이브 베이가 장착된 모든 DX/RX 확장 유니트. (4) "범주 IV 제품"은 2008 년 3 월 1 일 이후 고객이 구매한 다른 모든 Synology 제품 모델을 의미합니다. (5) "범주 V 제품"은 2008 년 2 월 29 일 이전에 고객이 구매한 다른 모든 Synology 제품 모델을 의미합니다. (b) "리퍼브 제품"은 Synology 가 직접 수리하여 온라인 상점에서 판매한 모든 Synology 제품을 의미하며, Synology 공인 유통업체나 재판매업체가 판매한 제품은 포함되지 않습니다. (c) "고객"은 Synology 또는 Synology 에서 인증한 유통업체나 재판매업체를 통해 제품을 처음 구입한 개인 또는 단체를 의미합니다. (d) "온라인 상점"은 Synology 또는 Synology 의 계열사가 운영하는 온라인 상점을 의미합니다. (e) "제품"은 신제품 또는 리퍼브 제품 및 Synology 제품에 통합된 하드웨어 및 동봉된 모든 문서를 의미합니다. (f) "소프트웨어"는 고객이 제품을 구입할 때 제품과 함께 제공되거나 고객이 웹사이트에서 다운로드했거나 Synology 가 제품에 사전 설치한 Synology 의 독점 소프트웨어를 나타내며, 여기에는 소프트웨어 또는 제품에 통합된 모든 펌웨어, 관련 미디어, 이미지, 애니메이션, 비디오, 오디오, 텍스트 및 애플릿과 해당 소프트웨어에 대한 모든 업데이트 또는 업그레이드가 포함됩니다. (g) "보증 기간"은 다음과 같습니다. 고객이 제품을 구입한 날로부터 (1) 범주 I 제품의 경우 5 년, (2) 범주 II 및 lll 제품의 경우 3 년, (3) 범주 IV 제품의 경우 2 년, (4) 범주 V 제품의 경우 1 년, (5) 리퍼브 제품의 경우 90 일까지의 기간에 해당하지만, 온라인 상점에서 "있는 그대로" 또는 "보증 없이" 판매된 제품은 예외입니다. (h) "웹 사이트"는 **[www.synology.com](http://www.synology.com/)** 에 있는 Synology 웹 사이트를 의미합니다.

#### 섹션 **2.** 제한 보증 및 구제책

**2.1** 제한 보증**.** 섹션 2.6 에 의거하여 Synology 는 보증 기간 동안 고객에게 각 제품이 (a) 제조상의 결함이 없고 (b) Synology 가 발행한 제품 사양에 따라 정상적으로 사용할 경우 지속적으로 기능을 수행함을 보증합니다. Synology 는 제품과 함께 제공된 최종 사용자 라이센스 계약에 명시된 대로 소프트웨어를 보증합니다(해당하는 경우). Synology 는 온라인 상점에서 "있는 그대로" 또는 "보증 없이" 판매된 리퍼브 제품에 대해서는 보증을 제공하지 않습니다.

**2.2** 유일한 보상**.** 고객이 다음과 같은 방법으로 해당 보증 기간 내에 섹션 2.1 에 명시된 보증과 관련된 부적합성을 통보하고 Synology 가 해당 부적합성을 확인한 경우, Synology 는 해당 옵션에 따라 (a) 상업적으로 합당한 노력을 기울여 제품을 수리하거나 (b) 섹션 2.3 에 따라 전체 제품 반환 시 부적합하다고 판단되는 제품 또는 부품을 교환합니다. 섹션 2.1 하의 보증 위반 또는 제품상의 다른 모든 결함에 대한 Synology 의 전체 책임과 고객의 유일한 보상은 앞의 조항에 명시되어 있습니다. 고객은 Synology 가 제품의 부적합성을 진단하고 검증할 수 있도록 합리적인 방식으로 협조해야 합니다. 섹션 2.1 에 명시된 보증에는 (1) 소프트웨어와 관련된 모든 보증, (2) 고객 측에서 수행한 제품의 실제 설치 또는 제거, (3) 고객을 직접 방문, (4) 주말과 휴일을 제외한 Synology 또는 계약 서비스 제공업체의 일반적인 현지 영업 시간 이외의 결함이 있는 부품의 수리 또는 교환에 필요한 인력, (5) 제 3 자의 장비 또는 소프트웨어의 사용, (6) 고객 또는 제 3 자가 설치한 하드 디스크에 대한 보증, (7) 하드 디스크의 호환성에 대한 보증은 포함되지 않습니다.

**2.3** 반환**.** 섹션 2.2 하에 고객이 반환한 모든 제품에는 배송 전에 Synology 로부터 반환 상품 허가("RMA") 번호를 부여받아야 하며, Synology 의 현행 RMA 절차에 따라 제품을 반환해야 합니다. 고객은 Synology 에서 인증한 유통 업체나 재판매업체 또는 Synology 지원 부서로 연락하여 RMA 번호를 요청할 수 있으며, 이러한 절차를 원활하게 처리할 수 있도록 제품 구입 증빙서와 제품 일련 번호를 제시해야 합니다. 보증 청구의 경우, 고객은 본 보증에 의거한 보상을 받기 위해서는 섹션 2.3 에 따라 Synology 로 전체 제품을 반환해야 합니다. RMA 번호 없이 반환된 모든 제품이나 분해한 적이 있는 제품(Synology 가 지시한 경우는 제외)은 보증이 거부되며 고객에게 다시 반송됩니다. 이 때 발생하는 배송비는 고객이 부담합니다. RMA 번호를 할당받은 모든 제품은 Synology 에서 수령한 것과 동일한 상태로 내용물을 충분히 보호할 수 있도록 포장하고 상자 바깥쪽에 RMA 번호를 명시한 후 운임을 선지불(발송인 부담)하여 Synology 에서 지정한 주소로 반환해야 합니다. 고객은 Synology 가 제품을 무사히 수령할 때까지 반환한 품목에 대한 배송 보험료 및 손실 위험에 대한 책임이 있습니다. RMA 번호가 발행된 제품은 해당 RAM 번호 발행일로부터 15 일 이내에 반환해야 합니다.

**2.4 Synology** 의 제품 교환**.** Synology 가 섹션 2.1 에 명시된 본 보증에 따라 제품을 교환하기로 결정한 경우, Synology 는 섹션 2.3 에 따라 반환된 부적합한 제품의 수령과 제품이 보증에 부합되지 않는다는 Synology 의 검사 후에 Synology 에서 선택한 배송 방법을 사용하여 Synology 가 배송비를 부담해서 교환 제품을 고객에게 배송합니다. 일부 국가에서 Synology 는 자유 재량권에 따라 특정 제품에 Synology 교체 서비스를 적용할 수 있습니다. 이 서비스를 통해 Synology 는 고객이 반환한 부적합한 제품을 수령하기 전에 고객에게 교환 제품을 배송합니다.

**2.5** 지원**.** 보증 기간 동안 Synology 는 고객에게 지원 서비스를 제공합니다. 해당하는 보증 기간이 만료된 이후 제품에 대한 지원은 서면 요청 시 Synology 에서 제공될 수 있습니다.

**2.6** 제외**.** 앞서 언급한 보증과 보증 의무 사항은 (a) 제품 사양에 지정되었거나 설명된 대로 제품을 설치 또는 사용하지 않은 경우, (b) Synology 또는 해당 대행사나 지정업체 이외의 다른 사람이 제품을 수리, 개조 또는 변경한 경우, (c) 제품은 오용, 남용 또는 손상시키는 방식으로 사용한 경우, (d) 제품에 맞게 설계된 하드웨어 또는 소프트웨어 이외에 Synology 에서 제공하지 않은 항목과 함께 사용한 경우, (e) 제품 사양을 준수하지 않고, 그 원인이 Synology 의 통제 범위 내에 있지 않은 경우에는 적용되지 않습니다. 또한 (1) 고객이 Synology 에서 승인한 경우 이외에 제품을 분해했거나 (2) Synology 가 고객에게 제공한 모든 보정, 수정 사항, 향상, 개선 사항 또는 기타 업데이트를 구현하지 않은 경우, (3) 고객이 제 3 자가 제공한 보정, 수정 사항, 향상, 개선 사항 또는 기타 업데이트를 구현한 경우에는 앞서 언급한 보증이 무효가 됩니다. 고객이 제 3 자에게 제품을 판매하거나 양도한 경우 섹션 2.1 에 명시된 보증이 해지됩니다.

**2.7** 보증 부인 정보**.** 본 보증에 명시된 SYNOLOGY 의 보증, 의무 사항 및 책임과 고객에 대한 보상은 독점적인 것으로, 고객은 본 보증 하에 제공된 제품, 동봉된 문서 또는 소프트웨어와 다른 모든 상품 또는 서비스와 관련하여 다음에 대해(이에 제한되지 않음) 명시적, 암시적 또는 법적으로 SYNOLOGY 의 다른 모든 보증, 의무 사항 및 책임을 면제, 해제 및 부인합니다: (A) 상품성 또는 특정 목적에의 적합성에 대한 암시적 보증, (B) 성능, 취급 또는 거래 과정에서 발생한 암시적 보증, (C) 침해 또는 남용에 대한 소송, (D) 불법 행위(부주의, 엄격한 책임, 제품 책임 또는 기타 이론에 기반)에 대한 소송. SYNOLOGY 는 SYNOLOGY 의 제품에 저장된 데이터 또는 정보가 데이터 손실 위험 없이 안전함을 특별히 보장하지 않습니다. SYNOLOGY 는 고객이 적절한 방법을 사용하여 제품에 저장된 데이터를 백업할 것을 권장합니다. 일부 주/사법 관할 구역에서는 암시된 보증의 제한을 허용하지 않으므로 그러한 고객에게는 상기 제한이 적용되지 않을 수 있습니다.

#### 섹션 **3.** 책임의 제한

**3.1** 불가항력**.** Synology 는 합당한 통제 범위를 벗어나는 원인 또는 조건의 결과(고객의 조치 또는 조치를 시행하지 않음으로 인한 결과를 포함하되 이에 제한되지 않음), 본 보증에서 요구되는 대로 서비스를 수행하지 못하거나 지연된 경우 보증의 기본 조항을 위반한 것으로 간주되지 않으며 그에 대한 책임을 지지 않습니다.

**3.2** 특정 손해에 대한 부인 정보**.** 어떠한 경우에도 SYNOLOGY 또는 해당 공급업체는 책임 이론(계약서에 있는지에 관계없음), 불법 행위(부주의 포함), 엄격한 책임 또는 기타 이론에 따라 본 보증 하에 제공된 제품, 동봉된 문서 또는 소프트웨어나 다른 모든 상품 또는 서비스의 사용 또는 사용할 수 없음으로 인한 모든 손해에 대해 비용을 지급하지 않으며 우발적, 간접적, 특수, 징벌적, 결과적 또는 유사 손해에 대하여 어떠한 책임을 지지 않습니다. 이는 SYNOLOGY 가 그와 같은 손해의 가능성을 사전에 알고 있었던 경우에도 마찬가지입니다.

**3.3** 책임의 제한**.** 본 보증 하에 제공된 제품, 동봉된 문서 또는 소프트웨어나 다른 모든 상품 또는 서비스의 사용이나 사용할 수 없음으로 인해 발생한 손해에 대한 SYNOLOGY 및 해당 공급업체의 책임은 책임 이론(계약서에 있는지에 관계없음), 불법 행위(부주의 포함), 엄격한 책임 또는 기타 이론에 따라 발생한 손해 비용에 상관없이 소프트웨어 구입 시 고객이 지불한 실제 금액으로 제한됩니다. 앞서 언급한 특정 손해에 대한 부인 정보 및 책임의 제한은 해당 법률에서 허용하는 최대 범위까지 적용됩니다. 일부 주/사법 관할 법률에서는 특정 손해에 대한 제외 또는 제한을 허용하지 않습니다. 그러한 법률이 본 제품에 적용되는 범위까지 상기 명시된 제외 및 제한 사항이 고객에게 적용되지 않을 수 있습니다.

#### 섹션 **4.** 기타

**4.1** 재산권**.** 본 제품 그리고 함께 제공된 모든 동봉된 소프트웨어 및 문서에는 Synology 및 해당하는 제 3 의 공급업체, 사용권 부여자의 특허 및 지적재산권이 포함되어 있습니다. Synology 는 본 제품의 지적재산권에 포함된 모든 권리, 소유권 및 이익을 보유하며, 본 보증에 의거하여 보증 하에 제공된 제품과 동봉된 모든 소프트웨어나 문서 및 상품에 대한 지적재산권의 권리나 소유권이 고객에게 양도되지 않습니다. 고객은 (a) Synology 또는 Synology 에서 인증한 유통 업체나 재판매업체가 제공한 Synology 최종 사용자 라이센스 계약의 조항과 조건을 준수해야 하며 (b) 제품 또는 동봉된 소프트웨어의 구성 요소를 역엔지니어링해서는 안되며, 그렇지 않을 경우 Synology 의 지적재산권을 남용, 훼손 또는 위반한 것으로 간주됩니다.

**4.2** 양도**.** 고객은 Synology 의 사전 서면 동의 없이 본 보증에 의거하여 직접적으로 제공되는 어떠한 권리도 법적으로 할당할 수 없습니다.

**4.3** 추가 조항 없음**.** 본 보증에서 명시적으로 허가하는 경우를 제외하고, 어떠한 당사자도 각 당사자가 특별히 서면으로 합의하지 않는 한 구매주문서, 영수증, 수령, 확인서, 서신 등에서 상대방이 명시한 어떠한 조항, 조건 또는 규정이 본 보증의 내용과 상충하는 경우 그러한 조항에 구속되지 않습니다. 또한 본 보증이 제품과 관련하여 당사자들이 합의한 다른 계약 조항 또는 조건과 상충하는 경우, 다른 계약이 본 보증의 섹션에 우선함을 특별히 언급하지 않는 한 본 보증에 우선적으로 적용됩니다.

**4.4** 준거법**.** 현지 법률에서 명시적으로 금지되지 않는 한, 본 보증은 법적 원칙의 충돌에 상관없이 미국 워싱턴 주법의 규제를 받습니다. 국제물품매매에 관한 U.N. 규약(1980) 또는 후속 법률은 적용되지 않습니다.

**4.5** 분쟁 해결**.** 본 보증, 제품에 대해 Synology 에서 제공한 제품 또는 서비스, 미국 내에 거주하는 고객과 Synology 간의 관계와 관련하여 발생한 분쟁, 논쟁 또는 소송은 별도 언급된 경우를 제외하고 미국 중재 협회(the American Arbitration Association)의 최신 상업 규칙에 의거한 중재에 의해서 명시적, 최종적으로 해결됩니다. 이 중재 활동은 단일화된 중재인에 의해서 수행되어야 하며 고객과 Synology 사이에서의 분쟁으로만 단일하게 제한될 것입니다. 이 중재 또는 이 중재의 일부는 다른 중재 활동과 함께 일괄적으로 처리되지 않을 것이며 집단별 또는 집단 소송에 기초해서 처리되지 않을 것입니다. 이 소송은 양측의 요청에 의해서 중재인이 결정한 방식대로 문서의 제출, 전화, 온라인 상, 또는 직접 출두 등으로 미국 워싱턴주 King County 에서 처리되어야 합니다. 미국 또는 미국 외 지역의 중재나 기타 법적 소송에서 승소한 쪽은 승소한 쪽이 부담한 모든 중재 비용을 포함해서 모든 비용과 적절한 변호사 비용을 수취해야 합니다. 이러한 중재 절차에서 결정된 모든 사항들은 최종적이며 양측에 대해 구속력을 가집니다. 또한 관할 사법 기관에 해당 결정이 제출될 수도 있습니다. 이러한 조항이 부재할 경우, 고객은 집단별, 또는 집단 소송 방식을 통한 소송 제기 권리와 고객이 이 섹션 4.5 의 조항에 부합되는 중재를 통해 분쟁을 해결하기 위한 권리나 동의의 표명을 명시적, 고의적으로 거부할 권리를 포함해서 법원을 통해서 그러한 분쟁, 논쟁 또는 청구 소송을 제기할 권리를 가질 수도 있습니다. 고객이 미국 내에 거주하지 않는 경우 본 섹션에 설명된 모든 분쟁, 논쟁 또는 소송은 중화민국 중재 관련법(R.O.C. Arbitration Law)과 해당 강제 규칙의 절차에 의거해서 세 명의 중립 중재인들에 의해 수행되는 중재를 통해 최종적으로 해결되어야 합니다. 이러한 중재는 중화민국 대만 타이페이에서 처리되어야 하며 이러한 중재 과정은 영어 또는 양측이 동의한 경우 북경 표준어로 실시됩니다. 이 중재 결정은 최종적이어야 하며 양측은 그 결정을 따라야 하고 사법 관할 구역 내 법원에서 강제될 수 있습니다. 법률 또는 형평법이 Synology 의 지적재산권과 관련한 본 보증의 조항을 실제로 위반하거나 그러할 소지가 있기 때문에 본 섹션의 어떤 조항도 구제책을 모색하거나 그와 같은 다른 권한 및 구제책을 모색하는 Synology 의 권리를 금지하거나 제한하는 것으로 간주되지 않습니다.

**4.6** 변호사 비용**.** 본 보증 하에 권리 또는 구제책 시행을 위한 모든 중재, 조정 또는 기타 법적 소송에서 승소한 쪽은 승소한 쪽이 부담한 모든 중재 비용을 포함한 모든 비용과 적절한 변호사 비용을 받게 됩니다.

**4.7** 수출 제한**.** 귀하는 본 제품이 미국 수출 제한의 적용을 받음을 인정합니다. 귀하는 미국 수출 관리 규정을 포함하여 본 제품에 적용되는 모든 법률과 규정을 준수해야 합니다.

**4.8** 계약 분리**.** 본 보증의 어떤 조항이 관할 사법 기관에 의해 무효, 불법 또는 집행 불가능한 것으로 판단된 경우에도 보증의 나머지 조항의 효력은 그대로 유지되고 시행됩니다.

**4.9** 전체 합의**.** 본 보증은 제품과 관련하여 Synology 와 고객 간의 전체 협약을 성립하며 이전의 모든 계약에 우선합니다. 본 보증의 어떠한 개정, 수정 또는 거부 조항은 양 당사자가 서면 계약서에 서명하기 전까지는 효력이 발생하지 않고 무효로 간주됩니다.

### **FCC Declaration of Conformity**

This device complies with Part 15 of the FCC Rules. Operation is subject to the following two conditions: (1) this device may not cause harmful interference, and (2) this device must accept any interference received, including interference that may cause undesired operation.